### T.C. ADALET BAKANLIĞI DİYARBAKIR 4 NOLU T TİPİ KAPALI CEZA İNFAZ KURUMU

Bakanlığımız tarafından yürütülmekte olan ACEP (Akıllı Teknolojilerin Ceza İnfaz Kurumlarına Entegrasyonu) E-görüş Projesi kapsamında, Diyarbakır 4 Nolu T Tipi Kapalı Ceza İnfaz Kurumumuzda gerekli çalışmalar yapılarak uygulamalar kullanılmaya başlanacaktır.

ACEP E-Görüş Projesi kapsamında Kurumumuzda bulunan tutuklu ve hükümlüler ile ailelerinin;

### **GÖRÜNTÜLÜ GÖRÜŞME YAPABİLMELERİ İÇİN**

### Tutuklu ve hükümlü yakınlarının;

**1-** ANDROİD yazılımlı telefonlar için Google Play Store'dan, IPHONE model telefonlar için ise Apple Store'da bulunan ''E-Görüş" mobil uygulamasını telefonlarına indirerek kurma işlemleri gerçekleştirilir. **2-** Uygulamanın sürekli olarak güncellemesinin gerçekleştirmesi, bunların dışında güncel olan E-Görüş mobil uygulamasına girip kayıt oluşturulması için ilgili yerlerin doldurulması gerekmektedir.

**3-**"E-Görüş" mobil uygulamasını aynı veya farklı bir telefona 3 defa indirilerek silinmesi durumunda güvenlik nedeni ile 4. defa yüklemeye izin verilmemektedir.

**4-** "E-Görüş" mobil uygulamasını 3 defadan fazla yükleme - silme yapması sonucunda tekrar yükleme yapamayan hükümlü yakınının cihazına tekrar yükleme yapabilmesi için kurumumuza ulaşarak 3 defadan fazla silme - yükleme yapma gerekçesini açıklamak suretiyle başvuruda bulunmalıdır.

## **MOBİL UYGULAMA – HÜKÜMLÜ YAKINI**

Görüntülü görüşme yapılabilmesi için hükümlü yakının izlemesi gereken adımlar ve telefon uyumluluğu bilgisi aşağıdaki gibidir.

- **1-** Mobil cihazına app store & play store'dan 'E-Görüş' uygulamasını indirir.
- **2-** Mobil uygulama yüklenip açıldıktan sonra, kullanıcı uygulamanın istediği erişim izinlerini ve KVKK metnini 'Onayla' butonuna tıklayarak işlemine devam eder.
- **3-** UYAP sistemine kaydı yapılmış telefon numarası ile uygulamaya kayıt olur ;
	- Kullanıcı öncelikle ülke seçimi yapar. Ülke kodu alanı otomatik olarak dolar.
	- Alan koduna telefon numarasının alan kodu girilir. (Örn: 554, 532, 536 vb.)
	- Telefon kodu kısmına telefon numarasının alan kodundan sonraki haneleri girilir. (Ör:5555555)
	- Kayıt Ol butonuna tıklar, telefonuna gelen SMS kodunu doğrulama alana girerek 'Tamam' butonuna tıklar.

**4**- Hükümlü yakını telefon numarası giriş ve SMS doğrulama adımlarını tamamladıktan sonra 'Cihazınız başarılı bir şekilde kayıt edilmiştir.' uyarısı aldığında uygulamaya kayıt işleminin gerçekleştiği anlaşılmalıdır.

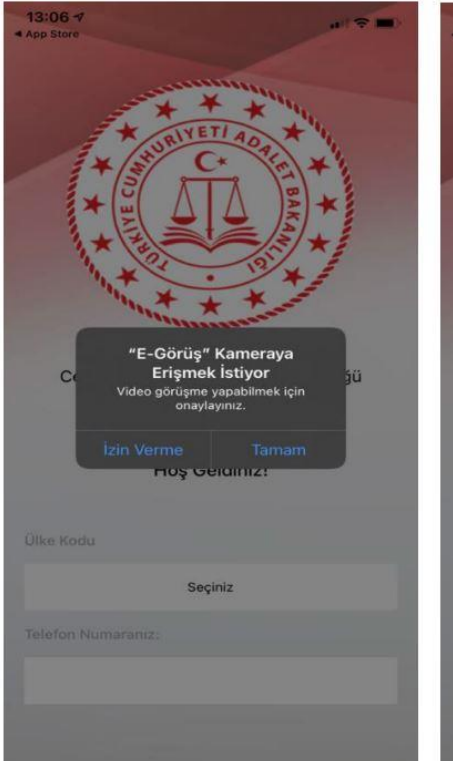

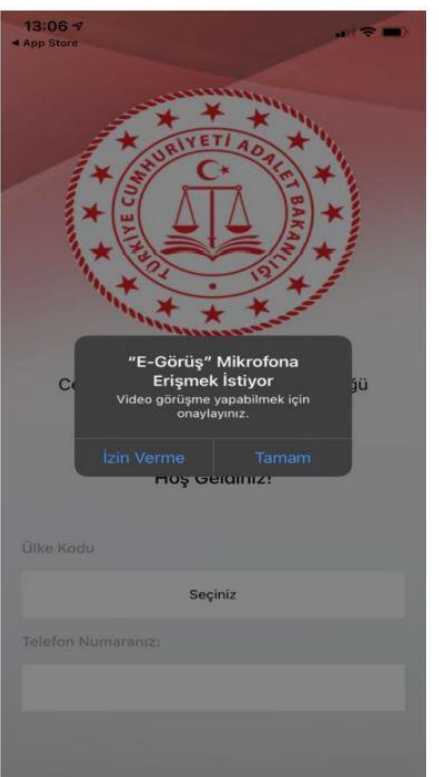

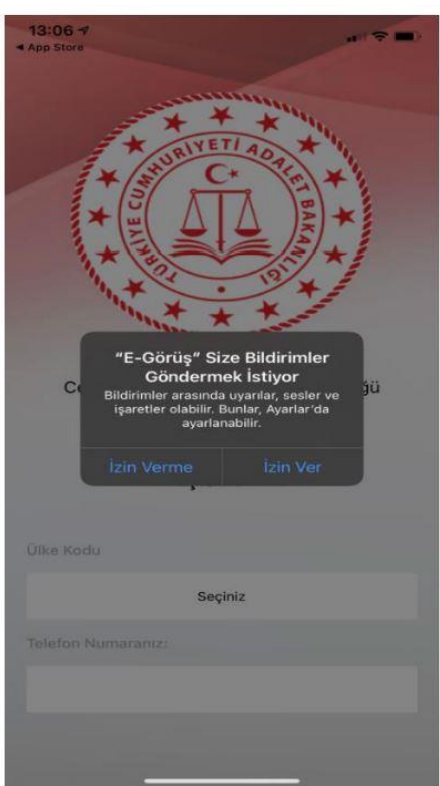

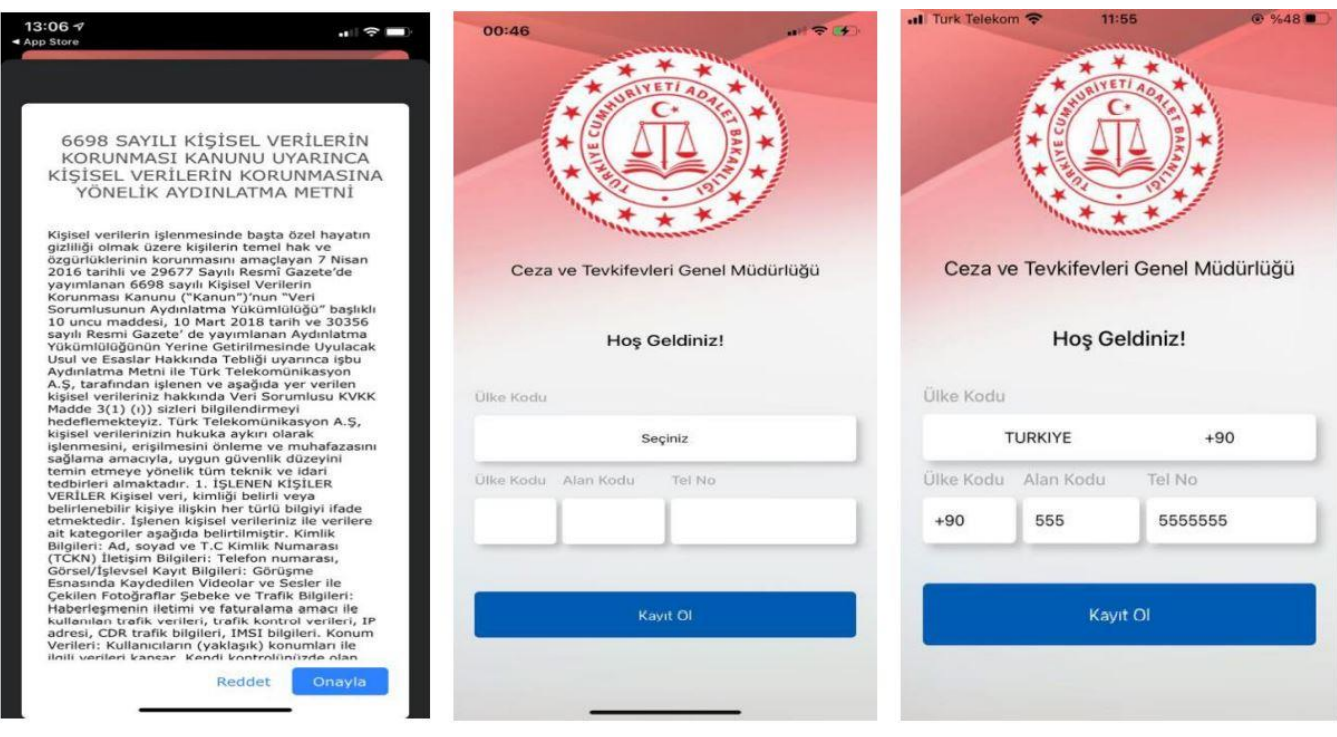

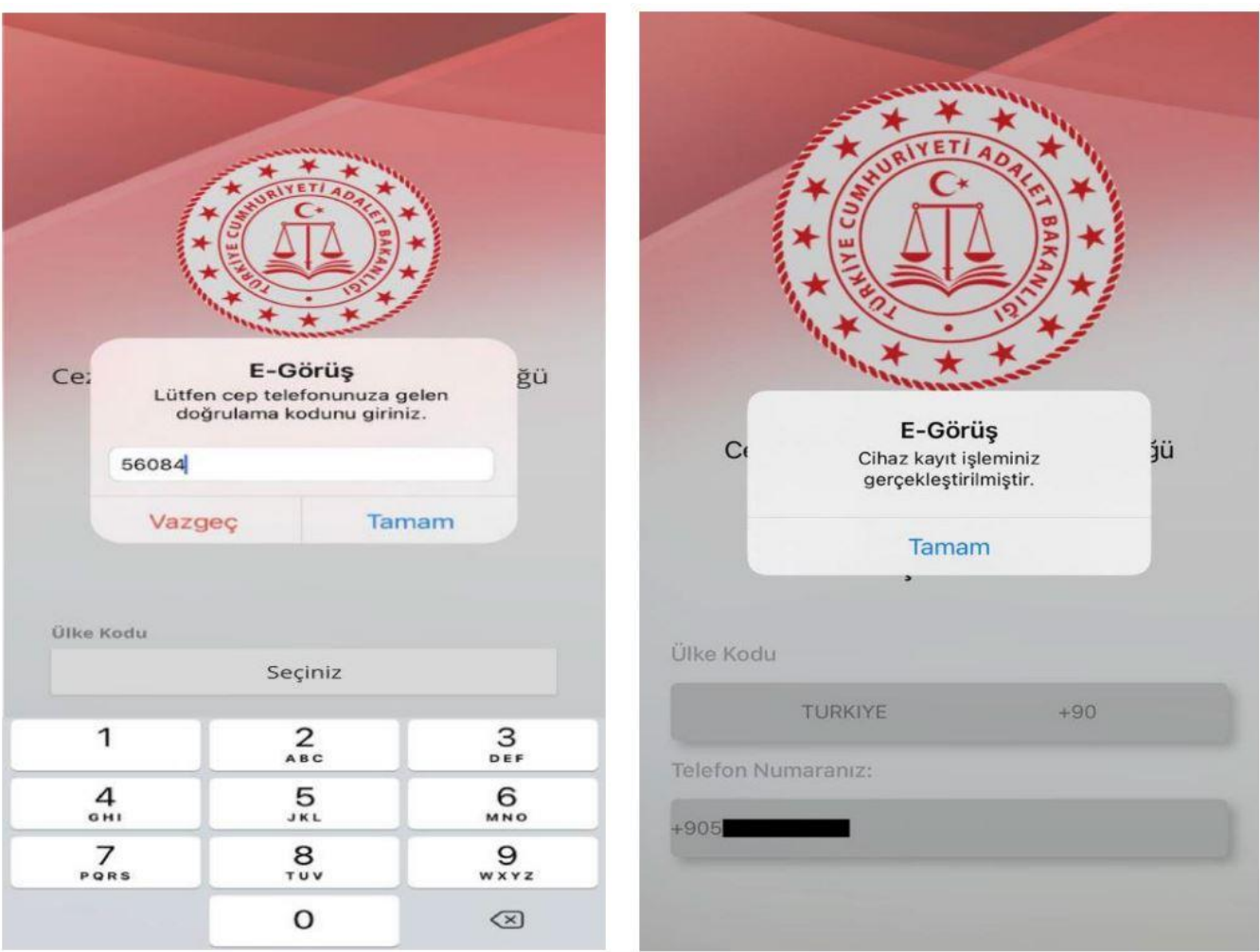

**5-** Mobil uygulamada kayıt yapılamadıysa verilen hata mesajları aşağıdaki gibidir;

- Kod doğrulanamadı. (SMS kodu hatalı girilmiştir.)
- Kaydınız bulunamadı. (Kurum ile iletisime geçiniz. (Uygulamaya kayıt olmaya çalışan telefon numarasının UYAP'ta tanımlı olmaması durumudur.)
- En fazla 3 cihazda kayıt gerçekleştirebilirsiniz. Kurum ile iletişime geçiniz. (Hükümlü yakınının mobil uygulamaya 3 kere başarılı kayıt gerçekleştirmiş olması ve 4. Kayıt işlemini denemesi sonunca verilen uyarıdır. Yakın UYAP sisteminde bloke edilmiştir.
- Kurum kaydınız var ancak aktif hale getirilmemiş. Kurum ile iletişime geçiniz. (UYAP tarafında ilgili yakının pasif durumda olmasında verilen uyarıdır.)

**6**- Mobil cihazın, arama yapıldığı sırada wifi'ye bağlı ya da mobil verisinin açık olması (**internetinin olması**) gerekmektedir.

**7**- Hükümlü yakını, mobil cihazı işletim sistemi versiyonları, **Android için; 6.0 üzeri, IOS için 10** üzeri sürümlerin olması gerekmektedir.

# **GÖRÜNTÜLÜ VE SESLİ GÖRÜŞME YAPILABİLMESİ İÇİN**

# **VAKIFBANK ATM'DEN PARA YATIRMA**

- 1 GİRİŞ TUŞUNA BASINIZ
- 2 KARTSIZ İŞLEMLERDEN NAKİT PARA YATIRMA İŞLEMLERİ TUŞUNA BASINIZ
- 3 ÖN ÖDEME KARTA PARA YATIRMA TUŞUNA BASINIZ
- 4 TC KİMLİK NUMARANIZI YAZIP GİRİŞ TUŞUNA BASINIZ
- 5 CEP TELEFONU NUMARINIZI YAZIP GİRİŞ TUŞUNA BASINIZ
- 6 KART NUMARASI İLE PARA YATIRMA TUŞUNA BASINIZ

7 - TUTUKLU/HÜKÜMLÜYE VERİLEN BANKOMAT KARTINDA YAZILI 16 HANELİ KART NUMARASINI YAZINIZ

- 8 YATIRMAK İSTEDİĞİNİZ TUTARI YAZIP GİRİŞ TUŞUNA BASINIZ
- 9 ALICI BİLGİLERİNİ KONTROL EDİP DOĞRU İSE ONAY TUŞUNA BASINIZ
- 10 -YATIRACAĞINIZ TUTARI PARA YATIRMA BÖLMESİNE YERLEŞTİRİNİZ

# **UYARI-1: PARA YATIRMA İŞLEMİ SADECE GÖRÜNTÜLÜ VE SESLİ GÖRÜŞME İÇİNDİR**

**UYARI-2: PARA YATIRMA İŞLEMİ SADACE VAKIFBANK ATM ARACILIĞIYLA YAPILIR**